# **HP Service Manager**

Software Version: 9.35 For the supported Windows® and UNIX® operating systems

## Accessibility Guide

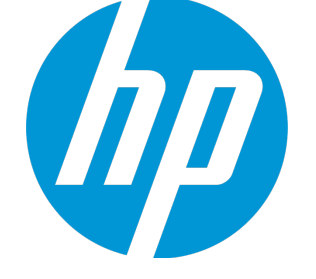

Document Release Date: April 2015 Software Release Date: April 2015

### Legal Notices

### **Warranty**

The only warranties for HP products and services are set forth in the express warranty statements accompanying such products and services. Nothing herein should be construed as constituting an additional warranty. HP shall not be liable for technical or editorial errors or omissions contained herein.

The information contained herein is subject to change without notice.

### Restricted Rights Legend

Confidential computer software. Valid license from HP required for possession, use or copying. Consistent with FAR 12.211 and 12.212, Commercial Computer Software, Computer Software Documentation, and Technical Data for Commercial Items are licensed to the U.S. Government under vendor's standard commercial license.

### Copyright Notice

© 1994-2015 Hewlett-Packard Development Company, L.P.

### Trademark Notices

Adobe® is a trademark of Adobe Systems Incorporated.

Java is a registered trademark of Oracle and/or its affiliates.

Microsoft® and Windows® are U.S. registered trademarks of Microsoft Corporation.

Oracle® is a registered US trademark of Oracle Corporation, Redwood City, California.

UNIX® is a registered trademark of The Open Group.

For a complete list of open source and third party acknowledgements, visit the HP Software Support Online web site and search for the product manual called HP Service Manager Open Source and Third Party License Agreements.

### Documentation Updates

The title page of this document contains the following identifying information:

- Software Version number, which indicates the software version.
- <sup>l</sup> Document Release Date, which changes each time the document is updated.
- Software Release Date, which indicates the release date of this version of the software.

To check for recent updates or to verify that you are using the most recent edition of a document, go to: **https://softwaresupport.hp.com**

This site requires that you register for an HP Passport and sign in. To register for an HP Passport ID, go to: **http://h20229.www2.hp.com/passport-registration.html**

Or click the **New users - please register** link on the HP Passport login page.

You will also receive updated or new editions if you subscribe to the appropriate product support service. Contact your HP sales representative for details.

### **Support**

#### Visit the HP Software Support Online website at: **https://softwaresupport.hp.com**

This website provides contact information and details about the products, services, and support that HP Software offers.

HP Software online support provides customer self-solve capabilities. It provides a fast and efficient way to access interactive technical support tools needed to manage your business. As a valued support customer, you can benefit by using the support website to:

- **.** Search for knowledge documents of interest
- <sup>l</sup> Submit and track support cases and enhancement requests
- **.** Download software patches
- **Manage support contracts**
- Look up HP support contacts
- <sup>l</sup> Review information about available services
- Enter into discussions with other software customers
- Research and register for software training

Most of the support areas require that you register as an HP Passport user and sign in. Many also require a support contract. To register for an HP Passport ID, go to:

#### **http://h20229.www2.hp.com/passport-registration.html**

To find more information about access levels, go to:

**http://h20230.www2.hp.com/new\_access\_levels.jsp**

**HP Software Solutions Now** accesses the HPSW Solution and Integration Portal website. This site enables you to explore HP Product Solutions to meet your business needs, includes a full list of Integrations between HP Products, as well as a listing of ITIL Processes. The URL for this website is **http://h20230.www2.hp.com/sc/solutions/index.jsp**

### About this PDF Version of Online Help

This document is a PDF version of the online help. This PDF file is provided so you can easily print multiple topics from the help information or read the online help in PDF format. Because this content was originally created to be viewed as online help in a web browser, some topics may not be formatted properly. Some interactive topics may not be present in this PDF version. Those topics can be successfully printed from within the online help.

## **Contents**

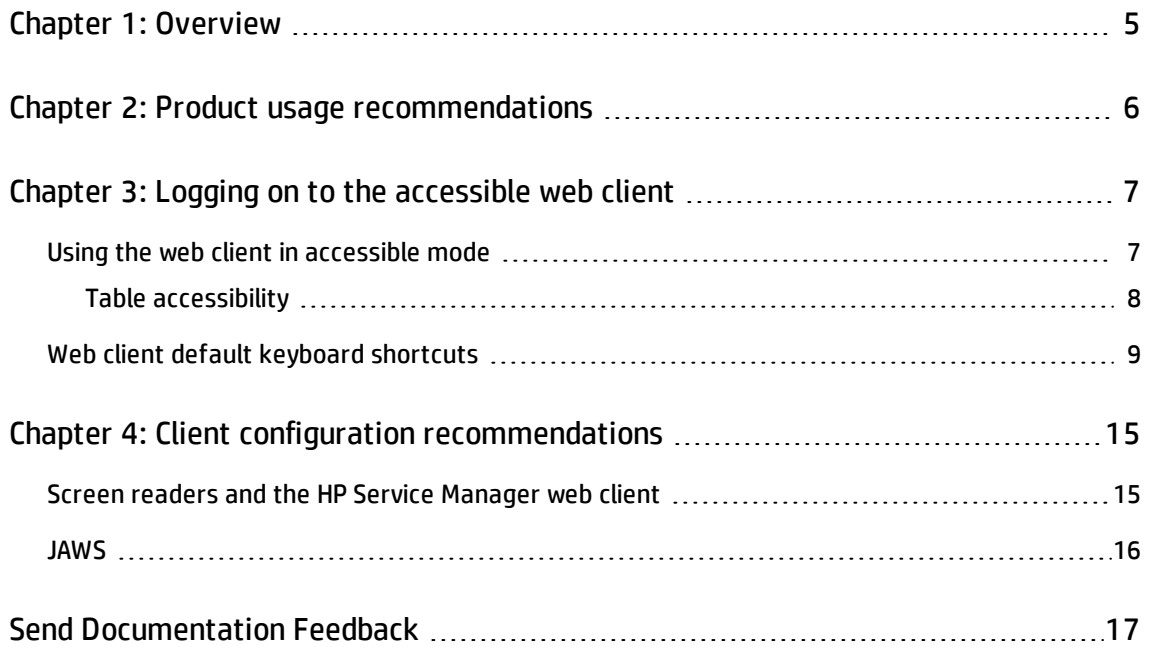

## <span id="page-4-0"></span>Chapter 1: Overview

HP's goal is to provide products and services that meet the needs of the widest range of possible users, which includes persons with disabilities and age related limitations. HP software products are designed and developed to conform to the applicable United States Section 508 Standards from the US Access Board and the W3C Web Content Accessibility Guidelines (WCAG) 2.0 level A and AA success criteria when and wherever possible.

The HP Service Manager 9.35 web client contains features that are intended to provide a level of access that meets the needs of persons with disabilities. It is a fully functional client that integrates successfully with assistive technology tools. How the product conforms to the individual standards criteria can be found in conformance reports from HP.

You can find more information about Hewlett-Packard's accessibility policy, the Section 508 requirements, the Voluntary Product Accessibility Template (VPAT) conformance report, and WCAG 2.0 at [www.hp.com/accessibility.](http://www.hp.com/accessibility)

## <span id="page-5-0"></span>Chapter 2: Product usage recommendations

The standard Web client and accessible Web client both meet the needs of non-administrative users performing basic Service Desk tasks. Administrators should use the standard Web client or the Windows client for administrative tasks with complex forms.

## <span id="page-6-0"></span>Chapter 3: Logging on to the accessible web client

You can log on to the accessible Web client from one of the following URLs . Type either URL into your browser address field:

<sup>l</sup> **http://***server\_name***:***port\_number***/sm/accessible.do**

<sup>l</sup> **http://***server\_name***:***port\_number***/sm/accessible\_ess.do**

where:

The variable *server\_name* is the host name of your web application server.

<span id="page-6-1"></span>The variable *port\_number* is the port number of your web application server.

### Using the web client in accessible mode

You can use the Service Manager Web client in the accessible mode if you log in using an accessible URL. The following table lists the ways to use Service Manager in accessible mode.

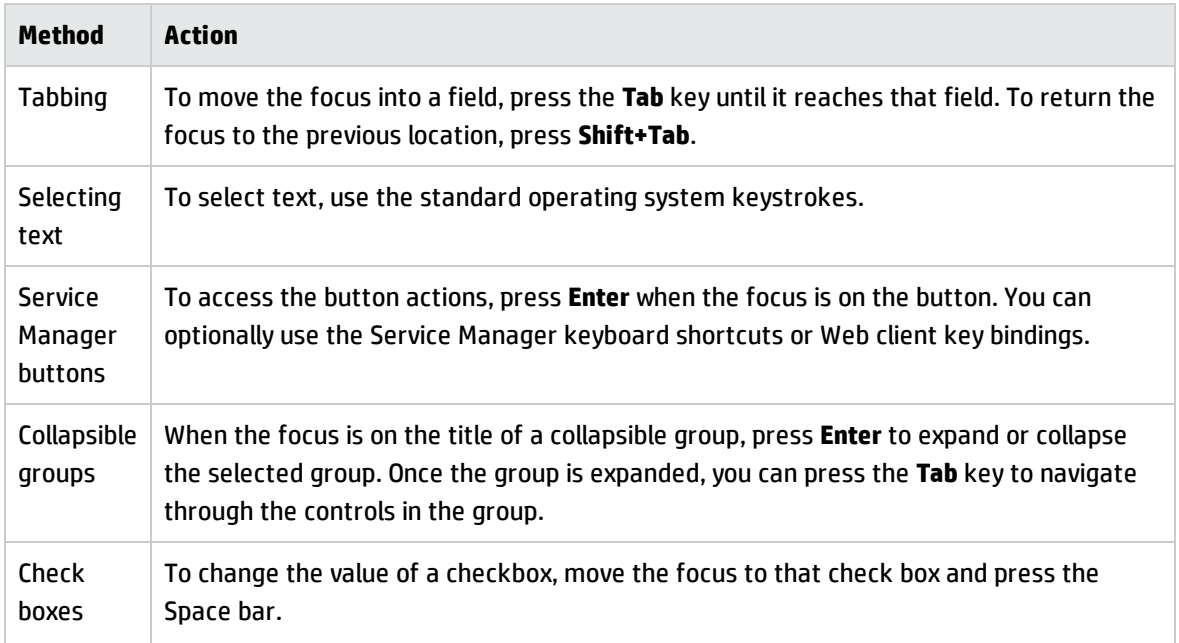

### **Accessible Mode Functions**

### **Accessible Mode Functions, continued**

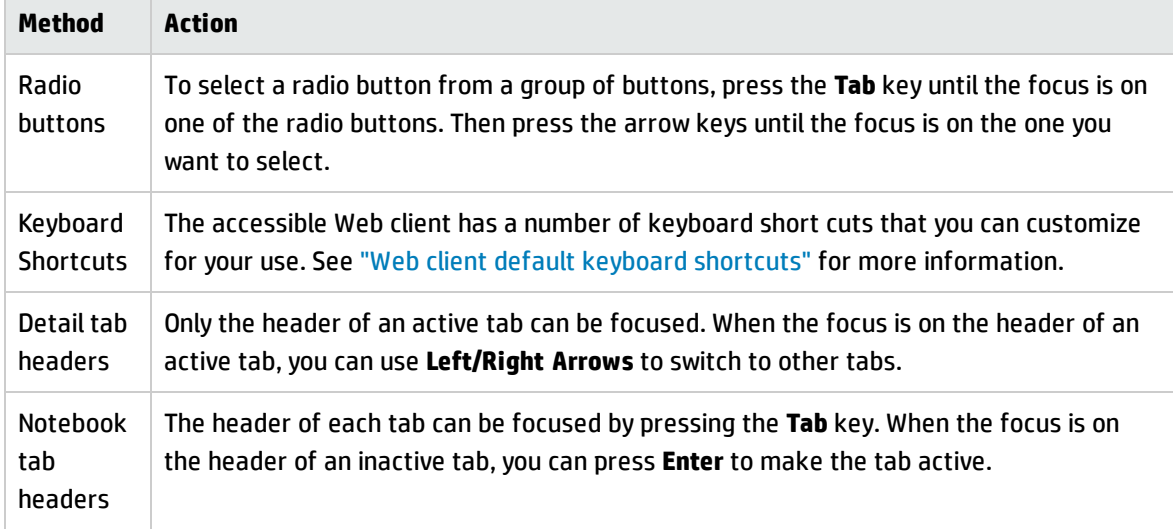

### <span id="page-7-0"></span>Table accessibility

Accessibility support is implemented for two types of tables in HP Service Manager: record list tables, and Table controls in a record detail form.

- JAWS recognizes both types of tables. You can navigate the tables using JAWS Table Keystrokes or Table Layer Keystrokes.
- JAWS recognizes the pagination bar in a record list as a region. You can move the focus to the record list pagination bar using the JAWS Region List keystroke (**Insert**+ **Ctrl** + **;** in JAWS 13 or **Insert** + **Ctrl** + **R** in JAWS 15). JAWS can also report the current sort state of the record list in IE10 or IE11.

### **Accessible Description property**

The Table control has an optional property named **Accessible Description**, which specifies a table description for use with an accessibility software such as JAWS.

**Note:** This function is supported only by the Web client.

If no description is present, the Web client uses the default table summary as described below:

<sup>l</sup> For a record list on a list page or on the list panel of a list-detail page: **Record List** + **[grouped by]** + **[sorted by]** + **[ascending/descending]**.

### Example: **Record List Sorted by Update Time Ascending 11x51**

<sup>l</sup> For a Table widget on a detail form: **Table**.

#### Example: **Table 4x3**

#### **Limitations**

- <sup>l</sup> Table accessibility support is not implemented for the following modules: Process Designer, and Calendar.
- <sup>l</sup> JAWS 13 cannot read the **Open Calendar** icon in a table if you use Internet Explorer (IE) 8 or 9.
- JAWS cannot read out the sort state of a sorted column in IE8/IE9, because IE8 and IE9 do not support the aria-sort property.
- In ToDo queue, if the focus is outside the record list, the virtual cursor cannot move to the record list when using JAWS 15 keystroke **T**, or **Insert**+**Ctrl**+**T**. You can move the focus to the record list first by using the **Tab** key, and then navigate through the record list by using JAWS table keystrokes.

### <span id="page-8-0"></span>Web client default keyboard shortcuts

Service Manager uses the following keyboard shortcuts in the Accessible Web client. System administrators can customize these shortcuts from the Web configuration file.

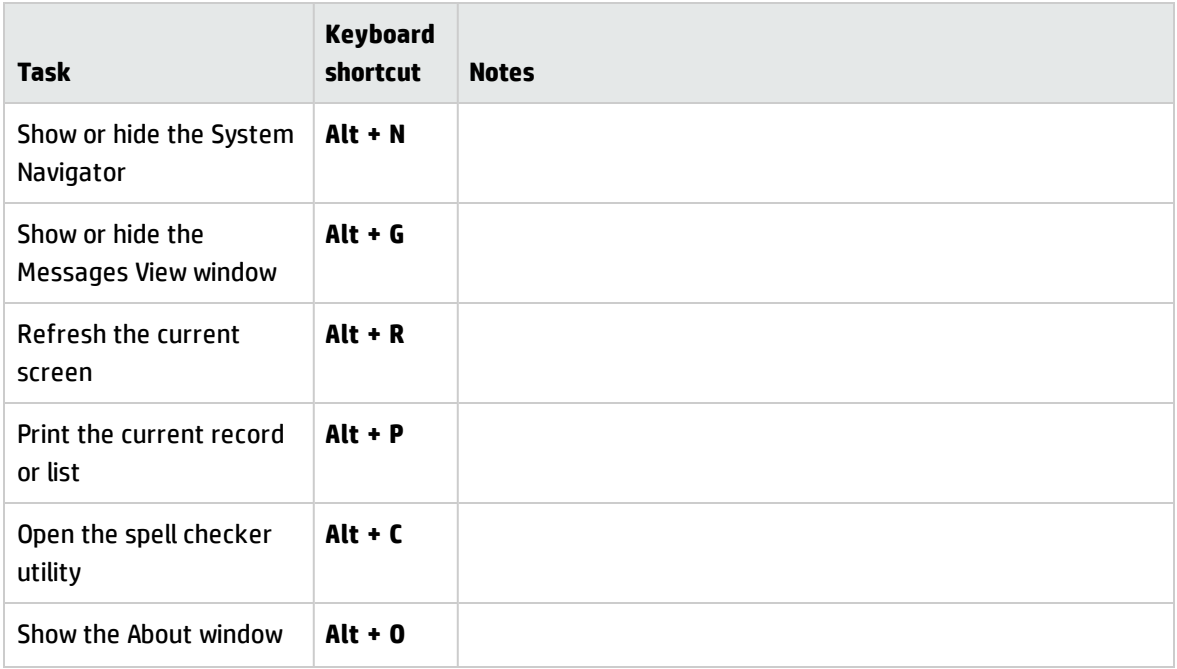

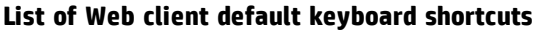

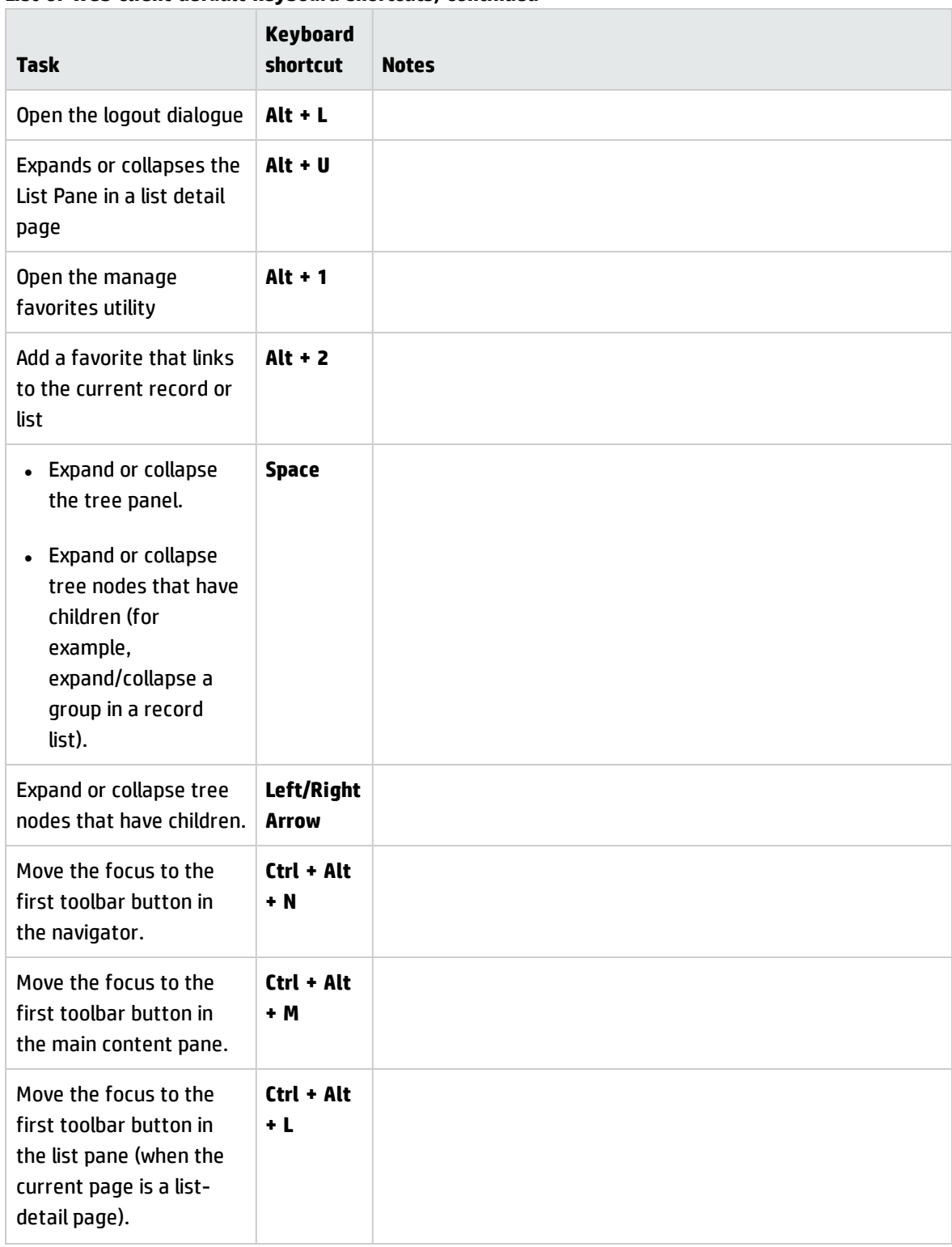

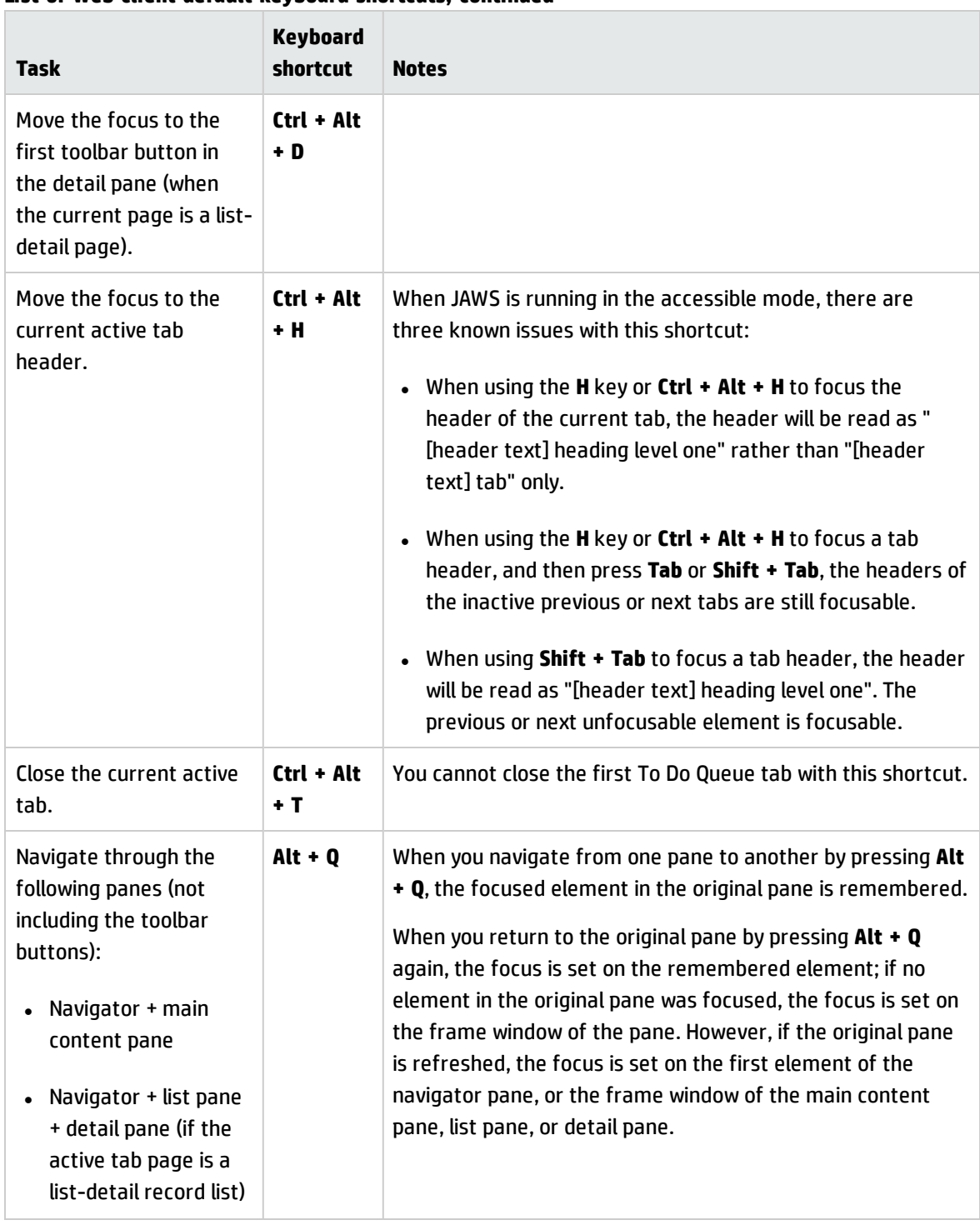

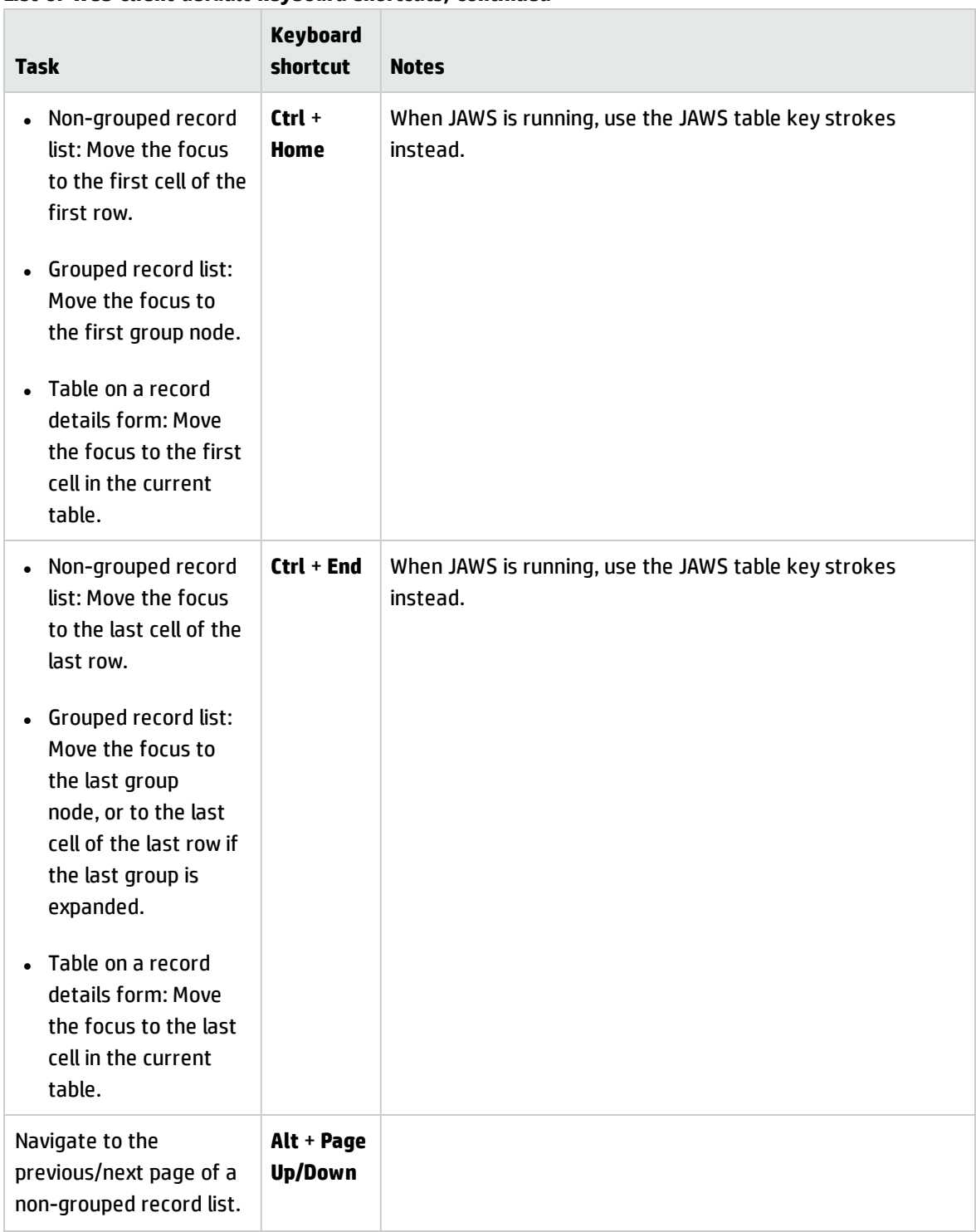

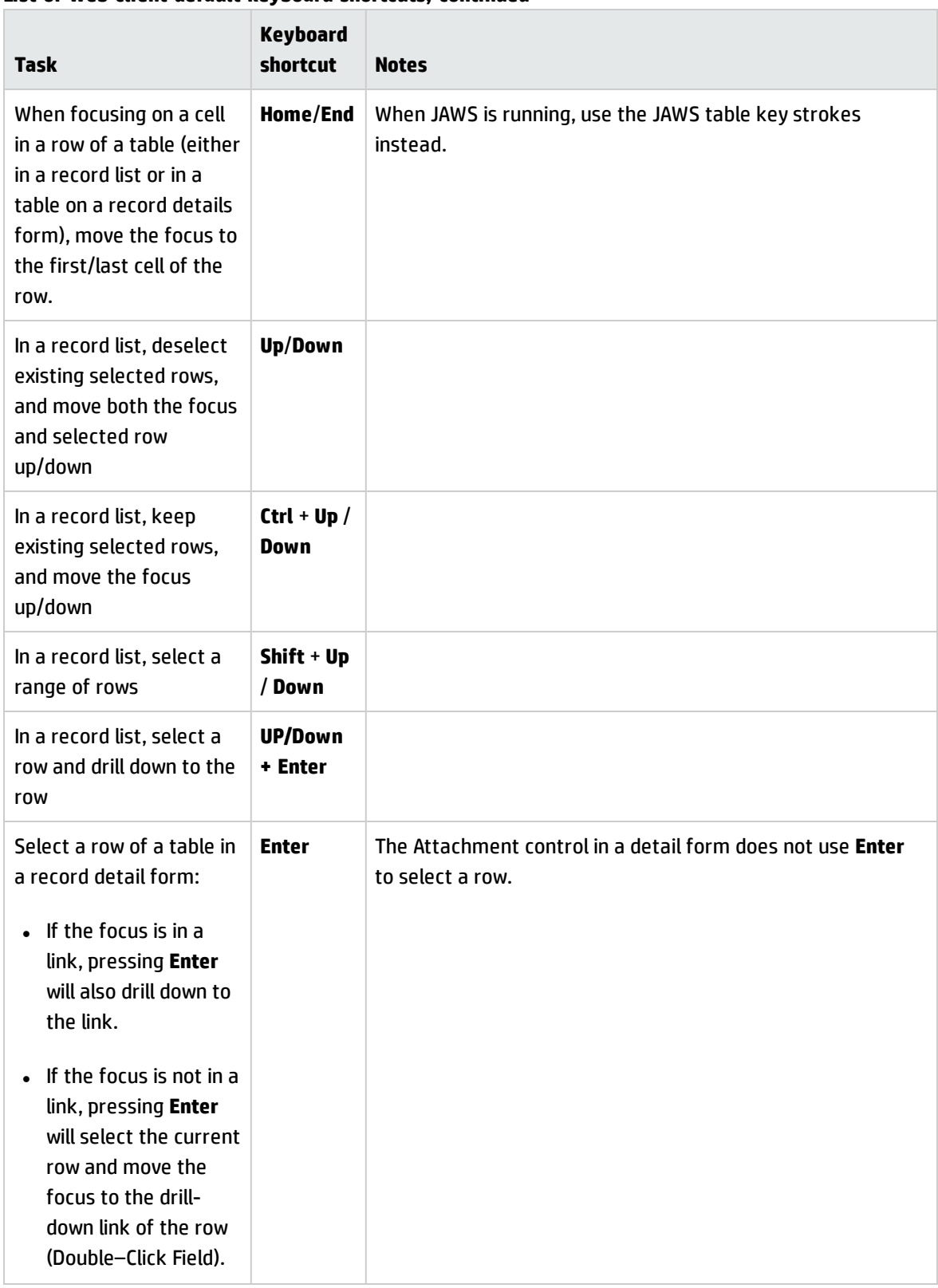

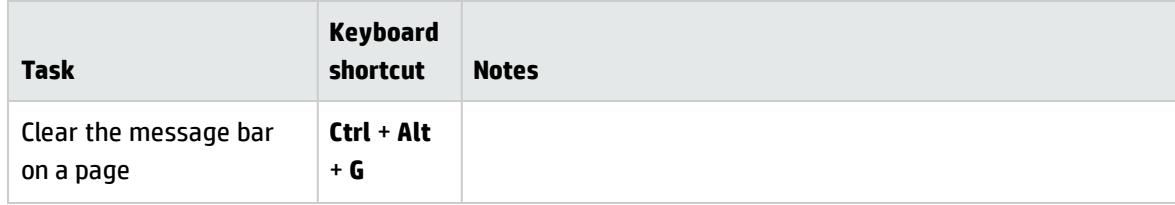

## <span id="page-14-0"></span>Chapter 4: Client configuration recommendations

There are a number of accessibility tools available from third-party vendors. These tools vary in the disabilities they address and the technology they support. HP strives to ensure that our software products do not interfere with the proper functioning of any accessibility product. HP tests the Service Manager accessible Web client with several screen reader products; however, it is important that users perform due diligence to ensure that any accessibility tools integrate successfully with Service Manager.

### <span id="page-14-1"></span>Screen readers and the HP Service Manager web client

The Service Manager Web client conforms to the World Wide Web Consortium (W3C) standards with the following attributes:

- Uses title attributes to convey important information to the accessible user
- Provides information for both images and icons in the software interface with Alt tags
- Provides information for all icons and images with Alt tags in the online help center

You can configure JAWS to read all of the tags in a custom hierarchy. For example, you can configure form fields and links with the Custom Search String to read the texts, titles, and the alternative texts. Other recommendations are:

- Use text/title for all elements except images.
- Configure graphics settings to read only Tagged Graphics.
- Do not use JAWS in the Graphics Mode with the Service Manager Web client.
- Configure buttons to use both Label and Title if different.

Service Manager uses many long titles to describe the action or the result of following a link or button. Forms can be very complex with many form fields and links, resulting in redundant, but necessary, oral descriptions. HP recommends that novice Service Manager users slow down the words-per-minute setting until they are familiar with the application. Some out-of-box (OOB) forms may be complex for screen readers. If this occurs, application administrators can re-design complex forms and add accessibility attributes as needed.

The Service Manager 9.35 Web client supports all accessible users and is designed to integrate with screen reader assistive technology.

## <span id="page-15-0"></span>JAWS

Service Manager 9.35 supports different browsers; however, Microsoft Internet Explorer provides the best integration with JAWS and the Service Manager Web client. Visually or hearing impaired users can use the Service Manager web client with the out-of-box configuration. If you customize the JAWS advanced configuration settings, you can improve the usability and understanding of the application for some users. For more information, see the JAWS documentation. HP does not provide third-party technical support.

**Note:** The following versions of JAWS are required when accessing Service Manager through Internet Explorer (IE):

- JAWS13 is required when using IE8 or IE9.
- JAWS15 is required when using IE10 or IE11.

## <span id="page-16-0"></span>Send Documentation Feedback

If you have comments about this document, you can contact the [documentation](mailto:ovdoc-ITSM@hp.com?subject=Feedback on Accessibility Guide (Service Manager 9.35)) team by email. If an email client is configured on this system, click the link above and an email window opens with the following information in the subject line:

### **Feedback on Accessibility Guide (Service Manager 9.35)**

Just add your feedback to the email and click send.

If no email client is available, copy the information above to a new message in a web mail client, and send your feedback to ovdoc-ITSM@hp.com.

We appreciate your feedback!

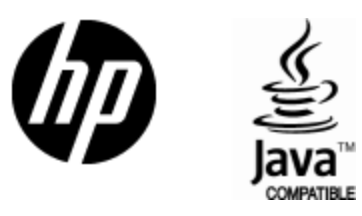

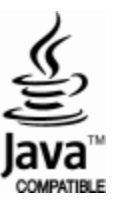